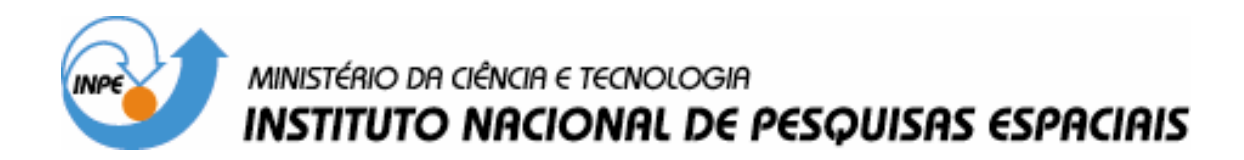

INPE-14782-RPE/809

# MODELO DE REFLETÂNCIA HÍBRIDO 5-SCALE

Rodrigo Alexandre Sbravatti Piromal Yosio Edemir Shimabukuro

INPE São José dos Campos 2007

### Publicado por: **esta página é responsabilidade do SID**

Instituto Nacional de Pesquisas Espaciais (INPE) Gabinete do Diretor – (GB) Serviço de Informação e Documentação (SID) Caixa Postal 515 – CEP 12.245-970 São José dos Campos – SP – Brasil Tel.: (012) 3945-6911 Fax: (012) 3945-6919 E-mail: pubtc@sid.inpe.br

> **Solicita-se intercâmbio We ask for exchange**

 **Publicação Externa – É permitida sua reprodução para interessados.** 

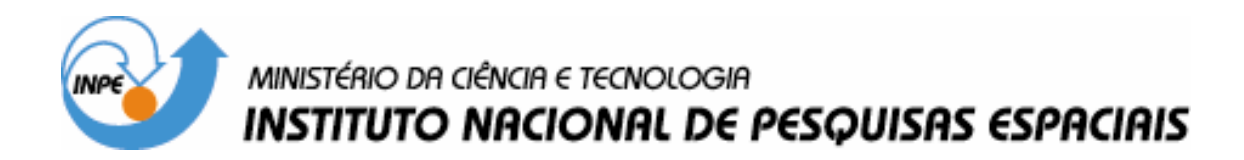

INPE-14782-RPE/809

# MODELO DE REFLETÂNCIA HÍBRIDO 5-SCALE

Rodrigo Alexandre Sbravatti Piromal Yosio Edemir Shimabukuro

INPE São José dos Campos 2007

# **SUMÁRIO**

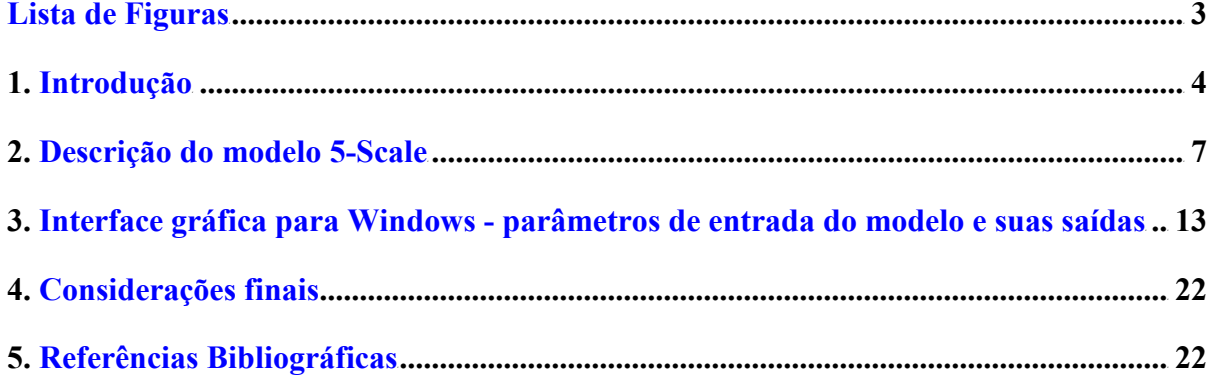

## LISTA DE FIGURAS

<span id="page-6-0"></span>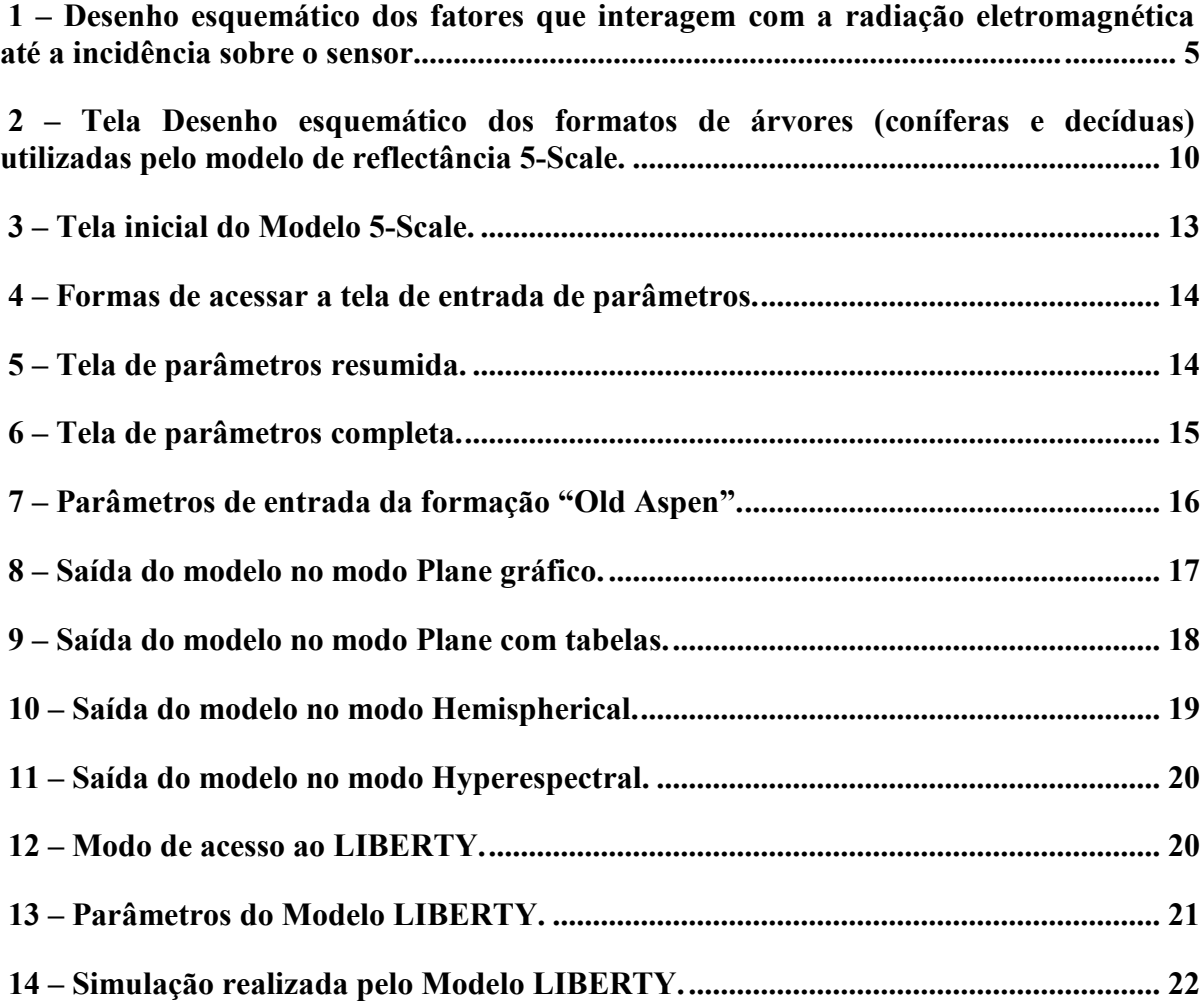

### <span id="page-8-0"></span>1. INTRODUÇÃO

Segundo Goel (1988), os modelos de refletância têm um papel fundamental no entendimento da interação da radiação eletromagnética com dosséis florestais, sejam estas interações devidas a características do dossel ou de fatores ambientais. Os modelos de refletância fazem a conexão entre as características botânicas e biofísicas do dossel com a geometria de iluminação e observação gerando as curvas de reflexão resultantes destas interações.

Os modelos de refletância têm de considerar, no mínimo, os aspectos de interação da fonte de iluminação com a atmosfera, com as características biofísicas do dossel, com o solo sob o dossel e com as características do sensor (Goel, 1988).

Segundo Goel (1988), os modelos de refletância inicialmente foram desenvolvidos a fim de se poder inferir o resultado da interação da radiação com os diversos fatores, sendo este tipo de modelo chamado de Problema Direto. Ou seja, a partir das características do alvo o modelo poderia gerar uma curva de resposta espectral, como na equação a seguir:

$$
R = f(a, b, c, d, e) \tag{1}
$$

Onde: R é a curva de refletância da radiação eletromagnética;

a são as características da fonte; b é a interação com a atmosfera; c é a interação com o dossel vegetal; d é a interação com o solo abaixo do dossel; e e são as características do sensor.

Na Figura 1, a seguir, é possível visualizar as diversas interações da radiação eletromagnética até o sensor, ou seja, as condições de iluminação, as características do alvo (densidade de indivíduos arbóreos por unidade de área, tamanho de copa, subdosseis e subbosque, condições do solo, etc.) e as características do sensor, como resolução espacial e radiométrica.

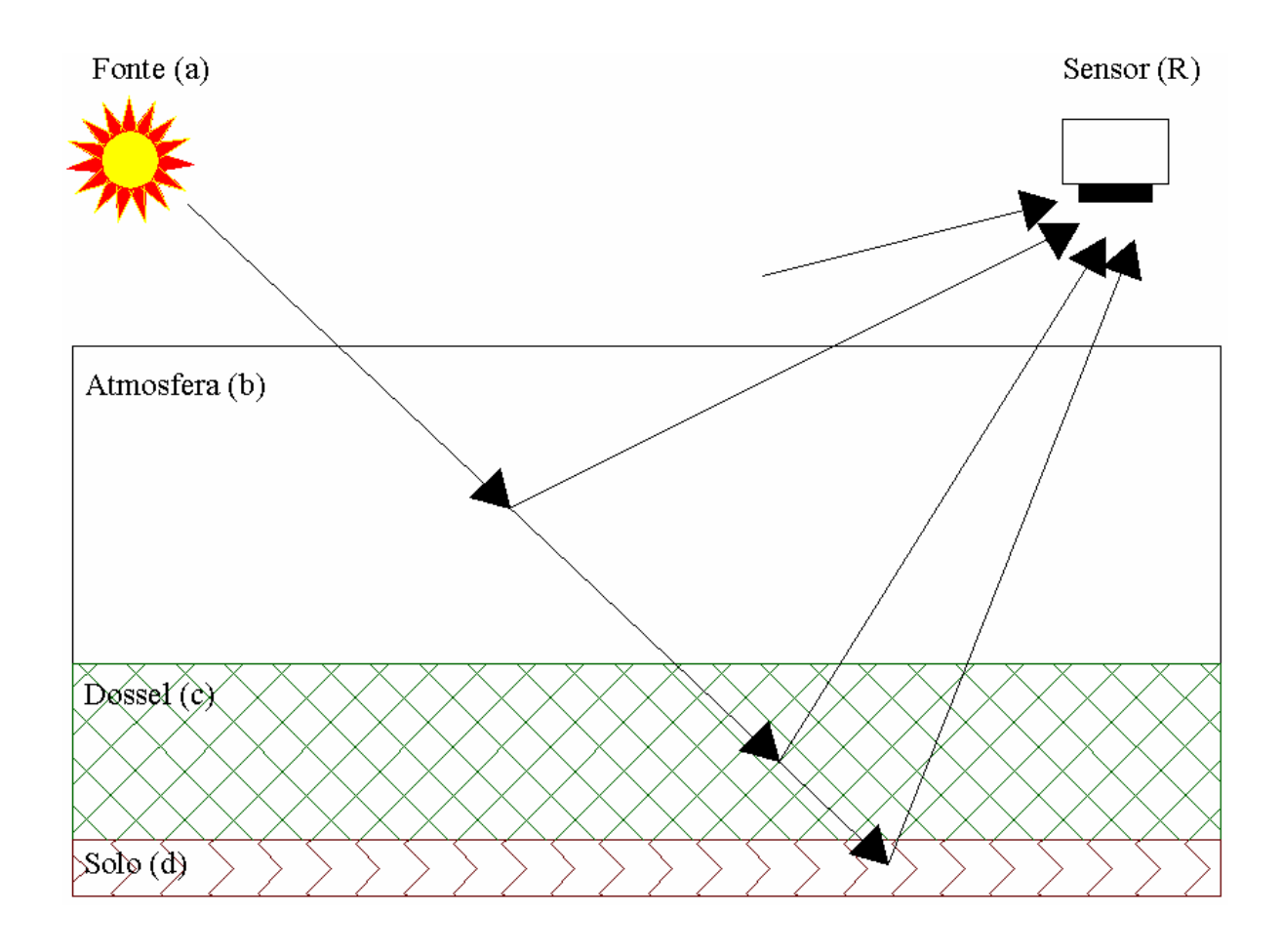

FIGURA 1. – Desenho esquemático dos fatores que interagem com a radiação eletromagnética até a incidência sobre o sensor.

FONTE: Adaptado de Goel (1988).

Posteriormente foi observada a possibilidade de a partir de uma curva de resposta se inferir as demais características que criaram aquela resposta, o que foi chamado de Problema Inverso (Goel, 1988).

$$
c = g(R, a, b, d, e)
$$
 (2)

onde: R é a curva de refletância da radiação eletromagnética;

a são as características da fonte;

b é a interação com a atmosfera;

c é a interação com o dossel vegetal;

d é a interação com o solo abaixo do dossel; e

e são as características do sensor.

Dentre os diversos tipos de modelos de refletância existentes, Goel (1988) destaca os seguintes tipos:

- Modelos Ópticos Geométricos: onde se assume que o dossel é composto de elementos geométricos distribuídos sobre o solo, onde são usadas leis da ótica para calcular áreas sombreadas e iluminadas e então determinar as interações do espectro eletromagnético com tais parâmetros. Alguns modelos utilizam ainda as características de transmitância dos objetos a fim de se poder realizar uma melhor inferência da interação com o espectro eletromagnético;
- Modelos de Meio Turbido: estes modelos são aplicados a dosséis homogêneos, onde é possível identificar-se diversas camadas homogêneas quanto às características óticas (espalhamento e absorção), onde a somatória das interações das camadas é assumido como a interação resultante de todo o dossel;
- Modelos Híbridos para dosséis heterogêneos: Nem sempre os dosséis vegetais apresentam-se homogeneamente, como na maioria dos dosséis de florestas tropicais, sendo difícil a aplicação de modelos de meio turbido. Visando resolver estas questões, os modelos híbridos assumem a existência de diferentes camadas (dosséis e subdosséis) que tem extensões variadas e em cada trecho podem apresentar formas geométricas distintas. Isso torna estes modelos muito eficientes, mas também muito complexos e de alto custo computacional.

Segundo Li e Strahler (1992), os modelos ópticos geométricos são uma boa aproximação da realidade, mas não simulam totalmente as interações ocorrentes entre os dosséis e a radiação eletromagnética (REM). Os modelos de refletância ópticos geométricos podem ainda melhorar seu desempenho através da adoção dos princípios de espalhamento múltiplo da radiação (pelo dossel e pela atmosfera) para serem aplicados em áreas com dosséis densos (Schaaf e Strahler, 1993).

Segundo Li e Strahler (1992), para serem realistas os modelos de refletância devem abordar as interações existentes dentro dos dosséis, ou seja, entre seus diferentes estratos, além de considerar as interações com a radiação eletromagnética numa escala maior, ou seja, copas, galhos e folhas e os múltiplos espelhamento e sombreamento existentes entre eles.

<span id="page-11-0"></span>O modelo de refletância ótico geométrico de Li-Strahler (1992) considera os elementos do modelo como geometrias simples, com espalhamento e sombreamento múltiplos, mas não aborda a questão de análises de interações da REM em uma escala maior.

Segundo Peddle et al. (2004), o modelo de refletância 5-Scale foi elaborado a partir dos modelos 4-Scale e LIBERTY. O modelo 4-Scale foi desenvolvido voltado para as composições estruturais de dosséis florestais, abordando-se 4 diferentes escalas (grupos árvores, copas, galhos e ramos). O modelo LIBERTY (Leaf Incorporating Biochemistry Exhibiting Reflectance and Transmittance Yields) é um modelo que simula os espectros de refletância e transmitância de folhas e ramos com folhas, nas regiões espectrais do visível e infravermelho próximo. Com isso, este modelo aborda além da questão do espalhamento e sombreamento múltiplo a questão de uma análise de interações em escalas maiores.

Peddle et al. (2004), utilizando o modelo óptico geométrico 5-Scale em florestas do projeto BOREAS (Boreal Ecosystem Atmosphere Study), obtiveram uma melhora significativa na acurácia dos resultados de classificação e correlação com variáveis biofísicas.

Pelos resultados apresentados e pelas características do modelo, ou seja, modelo facilmente aplicável e disponível, além de ampla bibliografia, escolheu-se o modelo 5-Scale para ser aplicado a este trabalho.

#### 2. DESCRIÇÃO DO MODELO 5-SCALE

Como já dito anteriormente, o modelo 5-Scale foi baseado no Modelo 4-Scale e no Modelo LIBERTY.

O modelo 4-Scale foi inicialmente desenvolvido por Chen e Leblanc (1997) para simular a refletância bidirecional de florestas boreais, para tanto, foram consideradas as interações da radiação eletromagnética em 4 escalas, grupos de árvores, copas, galhos e ramos, e segundo os autores, uma evolução em relação ao Modelo de Li-Strahler que considerava apenas uma distribuição aleatória das árvores e as folhas das copas como um meio turbido, ou seja, considerando apenas dois níveis ou escalas.

Segundo Chen e Leblanc (1997), os modelos de refletância calculam a porcentagem de radiação incidente refletida pela floresta em várias direções, sendo a proporção de áreas iluminadas e sombreadas da vegetação e do solo as variáveis utilizadas para este cálculo. O modelo 4-Scale num primeiro momento "monta" uma floresta virtual considerando os padrões horizontais de distribuição de indivíduos (descritos mais adiante), posteriormente, considerando a geometria da copa as áreas iluminadas e sombreadas de uma única árvore são modeladas. Utilizando então os parâmetros de distribuição horizontal são calculados os tamanhos médios de clareiras e sua distribuição no dossel florestal em função dos ângulos de observação e de iluminação. A distribuição dos tamanhos médios das clareiras permite então que se modele o efeito hotspot, que ocorre tanto nas copas das árvores como no solo.

Segundo Chen e Leblanc (1997), o hotspot é um fenômeno que ocorre quando as direções de observação e iluminação coincidem numa mesma clareira. Quando ocorre um hotspot o observador irá enxergar áreas de folhagem e de solo o que irá resultar em fatores de refletância maiores do que em áreas sem o efeito do hotspot.

Quanto à modelagem dada pelos autores a 1ª escala, os grupos de árvores, estes consideraram o aspecto de ocorrência de diferentes padrões florestais se repetindo, seja devido às condições de solo, topografia ou mesmo disponibilidade hídrica. Para tanto foi utilizada a distribuição de Neyman, desenvolvida para descrever a distribuição de contágio por larvas, esta distribuição assume que as árvores se organizam em grupos e que estes grupos seguem a distribuição de Poisson. Dentro dos grupos as árvores também seguem um padrão de distribuição de Poisson, ou seja, a distribuição de Neyman considera a existência de uma distribuição de Poisson sobre a outra, também sendo chamada de duplo Poisson, e os parâmetros de entrada para a aplicação desta distribuição são a quantidade de grupos e o seu tamanho médio.

Sendo assim, Chen e Leblanc (1997) fazem uma breve descrição matemática desta parte do modelo e de acordo com a teoria da probabilidade condicional, a probabilidade de se ter i árvores, dado que existem j grupos num quadrante {P  $(i|j)$ } vezes a probabilidade de existirem *j* grupos num quadrante  $\{P(i)\}\$ , tem-se a probabilidade de se existirem *i* árvores num quadrante dados *j* grupos. Com isso a probabilidade de existirem *i* árvores  $\{P(i)\}\in\{a\}$ soma de todas as probabilidades condicionais de j:

$$
P(i) = \sum_{j}^{\infty} P(i | j) P(j)
$$
 (3)

E quando P  $(i|j)$  e P $(j)$  são determinados pela distribuição de Poisson, tem-se:

$$
P_N(i; m_1; m_2) = e^{-m_1} \frac{m_2^i}{i!} \sum_{j=1}^{\infty} \frac{[m_1 e^{-m_2^i}]}{j!} j^i
$$
 (4)

Onde,

 $m_1 = m^2 (v-m)^{-1}$  é o número médio de grupos por quadrante,  $m_2 = (v-m) m^{-1}$  é o tamanho médio dos grupos,  $m = m_1 m_2$  é a média da distribuição do número de árvores por quadrante e,  $v = m_1 m_2 (1 + m_2)$  é a variância da distribuição do número de árvores por quadrante, sendo que m e v podem ser medidos em campo.

Caso se estabeleça  $m_2 = 1$ , irá se ter uma distribuição próxima a uma distribuição totalmente ao acaso, o que por vezes será útil quando não se possuem dados de campo das áreas a serem analisadas.

Posteriormente, Leblanc et al. (1999) introduziram um fator de repulsão entre árvores, devido à competição por luz, uma vez que antes desta mudança ao se utilizar grandes raios

de copas havia uma sobreposição de copas com índices muito elevados, causando também uma superestimação das áreas de clareiras.

Continuando a descrição das demais escalas do modelo, sobre a modelagem das copas das árvores, inicialmente o modelo só utilizava um modelo cilíndrico com um topo cônico (Figura 2). Em 1999 Leblanc et al. introduziram a copa esferoidal, onde o primeiro formato é utilizado na modelagem de coníferas e o introduzido posteriormente na modelagem de árvores decíduas.

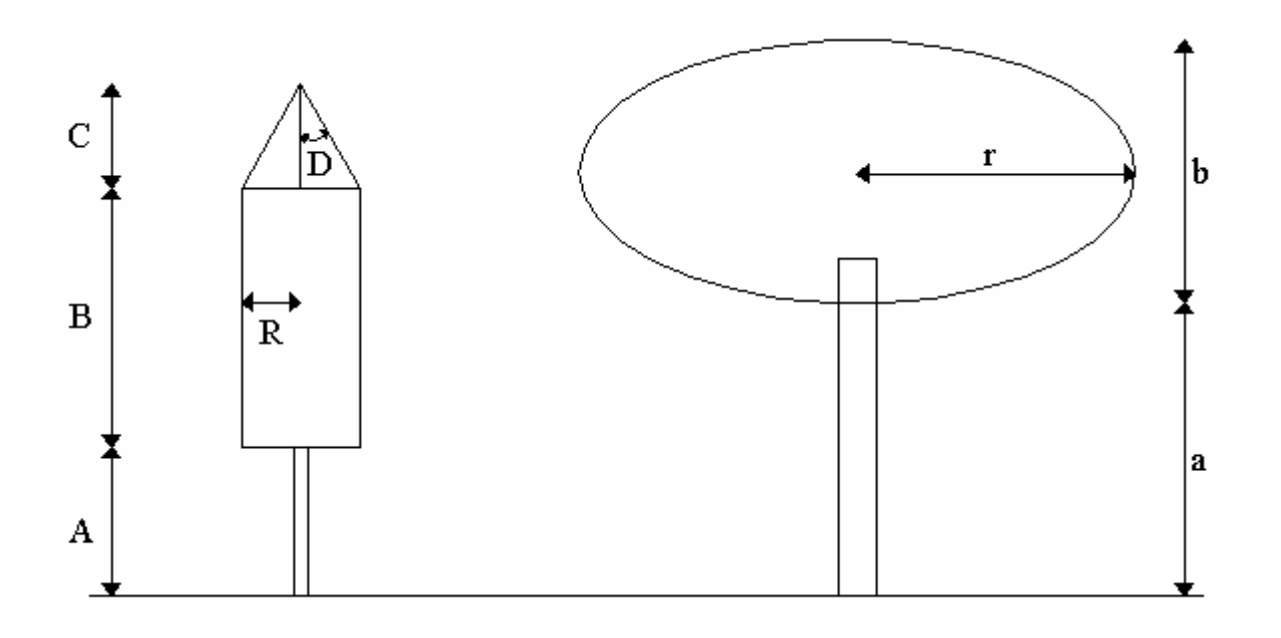

FIGURA 2. – Desenho esquemático dos formatos de árvores (coníferas e decíduas) utilizadas pelo modelo de refletância 5-Scale.

Pode-se observar na Figura 2 que as dimensões necessárias para a descrição de coníferas são:

- $\bullet$  A Altura da base da copa (ou cilindro) em relação ao solo;
- $\bullet$  *B* Altura da copa (ou cilindro);
- $\bullet$   $C$  Altura do topo da copa (ou cone);
- $R -$ Raio da copa (ou cilindro); e

•  $D - \hat{A}$ ngulo medido da altura do cone a suas extremidades.

Pode-se observar ainda na Figura 2 que as dimensões necessárias para a descrição de árvores decíduas são:

- $\bullet$  *a* Altura da base da copa em relação ao solo;
- $\bullet$  *b* Altura da copa; e
- $\bullet$  r Raio da copa:

A seguir são modeladas as distribuições de galhos, através de um simples ângulo de inclinação, e de ramos e folhas. O modelo necessita ainda de informação sobre as refletâncias e transmitâncias médias das folhas, que podem ser obtidas através de um espectroradiômetro em condições de campo ou laboratório, ou mesmo utilizando-se o modelo LIBERTY implementado no modelo 5-Scale.

A partir deste ponto, ou seja, após a modelagem da copa de uma árvore média, o modelo transforma as copas em um meio turbido a fim de facilitar as simulações que serão feitas nas próximas etapas (Leblanc e Chen, 2000). Com isto o modelo pode ser considerado um modelo híbrido

Segundo Leblanc e Chen (2000), após a simulação das copas o modelo espacializa os indivíduos arbóreos de acordo com a distribuição de Neyman (descrita anteriormente), onde se pode observar, que devido ao efeito de repulsão, quando o número de árvores em um grupo é muito elevado, o tamanho das copas é pequeno, a fim de se representar melhor a competição por luz.

O modelo então simula a ocorrência de hotspots através da distribuição espacial das clareiras e do ângulo de inclinação solar. Num próximo passo, todas as copas modeladas são tratadas como um meio complexo de modo que a vegetação sombreada possa ser observada pelo lado iluminado e vice-versa. Finalmente uma simulação geométrica de espalhamento múltiplo é utilizada para calcular a refletância. Segundo Chen e Leblanc (1997) os fatores considerados para a modelagem final da reflectância, são as áreas iluminadas de vegetação e de solo, e as áreas sombreadas de vegetação e de solo.

## <span id="page-17-0"></span>3. INTERFACE GRÁFICA PARA WINDOWS - PARÂMETROS DE ENTRADA DO MODELO E SUAS SAÍDAS

Leblanc e Chen (2000) implementaram uma interface gráfica do modelo 5-Scale para funcionamento em ambiente Windows, onde com a entrada dos principais parâmetros do modelo é possível se realizar as simulações de modo simplificado, para todo e qualquer usuário.

Pode-se observar na Figura 3 a tela de entrada ao se inicializar o modelo 5-Scale.

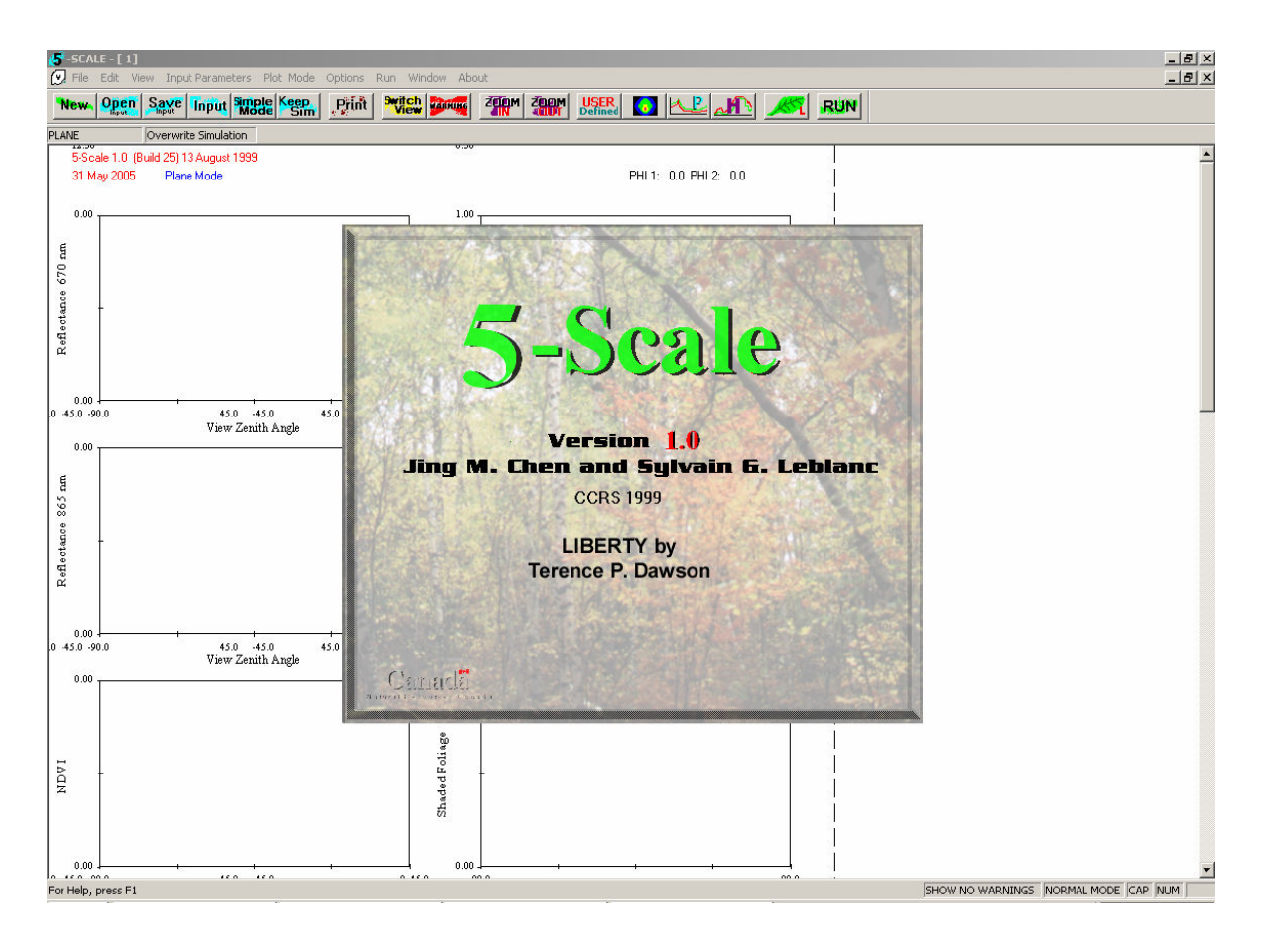

FIGURA 3. – Tela inicial do modelo 5-Scale.

O primeiro passo após a inicialização do modelo é acessar a tela de ajuste de parâmetros de entrada através do menu principal ou do ícone de acesso rápido (Figura 4), onde é possível observar que já existem alguns parâmetros pré-definidos como exemplo, fornecido pelos criadores do Modelo.

|                                                                                     | $-$ SCALE - [ 1]<br>$[y]$ File Edit Vie<br><b>Open</b><br>S.<br>New <sub>1</sub><br><b>The Uk</b><br>lov<br><b>PLANE</b><br>5-Scale 1.0 (Build)<br>31 May 2005 | Input Parameters Plot Mode<br>Change Parameters<br>lm<br>Old Black Spruce<br>Young Jack Pine<br>Old Jack Pine<br>Old Aspen | Options<br>Window<br>Run<br><b>By itch</b><br>View Mathung<br>្ពុម្ភកែវិ | About<br>ख                                     |
|-------------------------------------------------------------------------------------|----------------------------------------------------------------------------------------------------|----------------------------------------------------------------------------------------------------|--------------------------------------------------------------------------|------------------------------------------------|
| $-5CALE - [1]$<br>v                                                                 |                                                                                                    |                                                                                                    |                                                                          |                                                |
| റ<br>File<br>View Input Parameters<br>Plot Mode<br>Edit<br>Options Run Window About |                                                                                                    |                                                                                                    |                                                                          |                                                |
| New Open<br>Say(                                                                    | <b>Input</b> Simple Keep                                                                                                    | <b>Switch Registring</b><br>$\epsilon$ , Pjinit $\parallel$<br>需                                                           | 366<br><b>USER</b>                                                       | $\mathsf{KL}$<br><b>RUN</b><br>AP <sub>1</sub> |
| DI ANE.<br>Overwrite Simulation                                                     |                                                                                                    |                                                                                                    |                                                                          |                                                |

FIGURA 4. – Formas de acessar a tela de entrada de parâmetros.

Na Figuras 5 e 6 pode-se observar a tela de parâmetros de entrada do modelo em seu modo resumido e em seu modo completo. O modo completo é acessado através do ícone de acesso "More" da tela resumida.

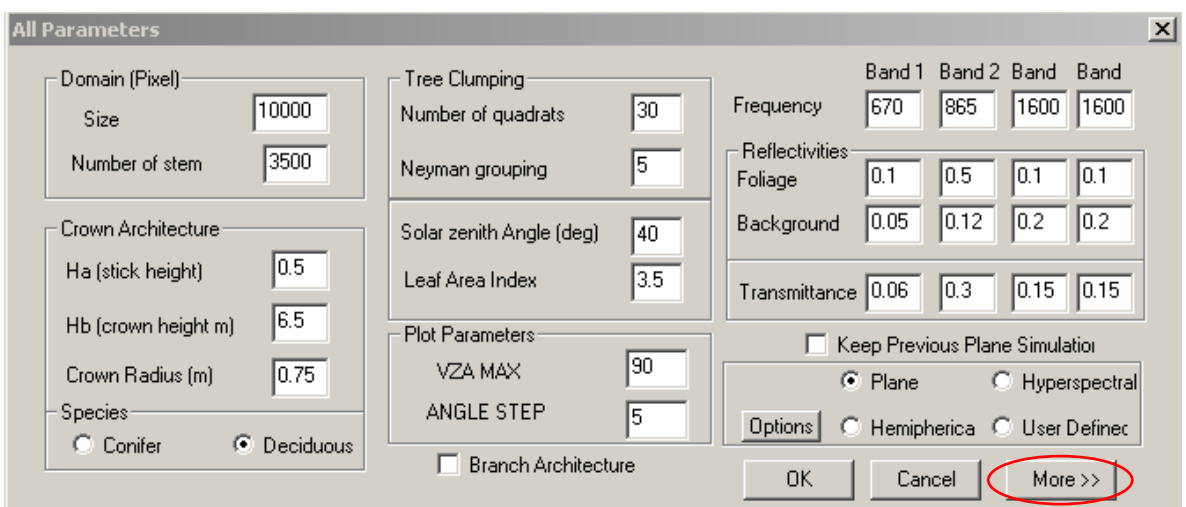

FIGURA 5. – Tela de parâmetros resumida.

Na Figura 5 pode-se observar que são pedidos os parâmetros de tipo de formato da árvore (conífera ou decídua), tamanho da área a ser modelada (Size), densidade de indivíduos por área (Stem), parâmetros de formato da copa (Ha - Altura da copa em relação ao solo, ou altura do tronco; Hb- Altura da copa; Crown Radius- Raio da Copa), os parâmetros m1 (Number of quadrats) e m2 (Neyman grouping), da distribuição de Neyman, ângulo solar, índice de área foliar, além de parâmetros sobre a região espectral a ser simulada e as refletâncias e transmitâncias de folhas e refletância do "background".

São observados ainda no canto inferior direito os modos de saída do modelo, que serão detalhados mais adiante.

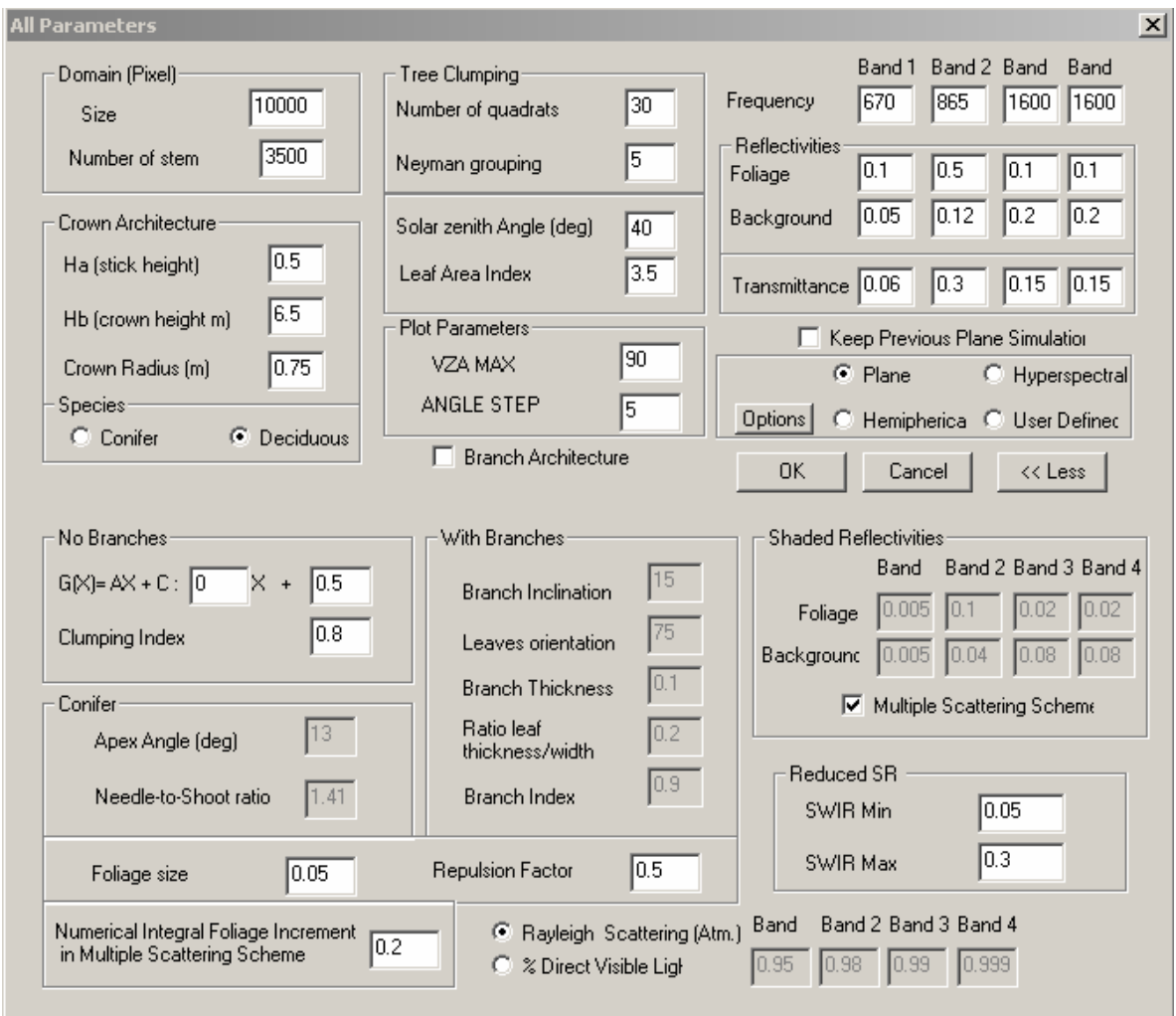

FIGURA 6. – Tela de parâmetros completa.

Na Figura 6, além dos parâmetros já descritos, pode-se optar por uma descrição resumida da copa (No branches) onde o principal parâmetro é o índice de sobreposição de folhas (Clumping Index), ou o modo completo (With Branches) onde se determina a inclinação dos galhos, orientação das folhas, espessura dos galhos, razão entre largura e espessura das folhas, o modelo requer ainda o tamanho médio das folhas e o fator de repulsão entre as árvores por competição por luz.

Utilizando os parâmetros fornecidos pelos autores serão explorados agora os modos de saída do modelo. Para tanto irá se utilizar o conjunto de dados da formação "Old Aspen", vista abaixo na Figura 7.

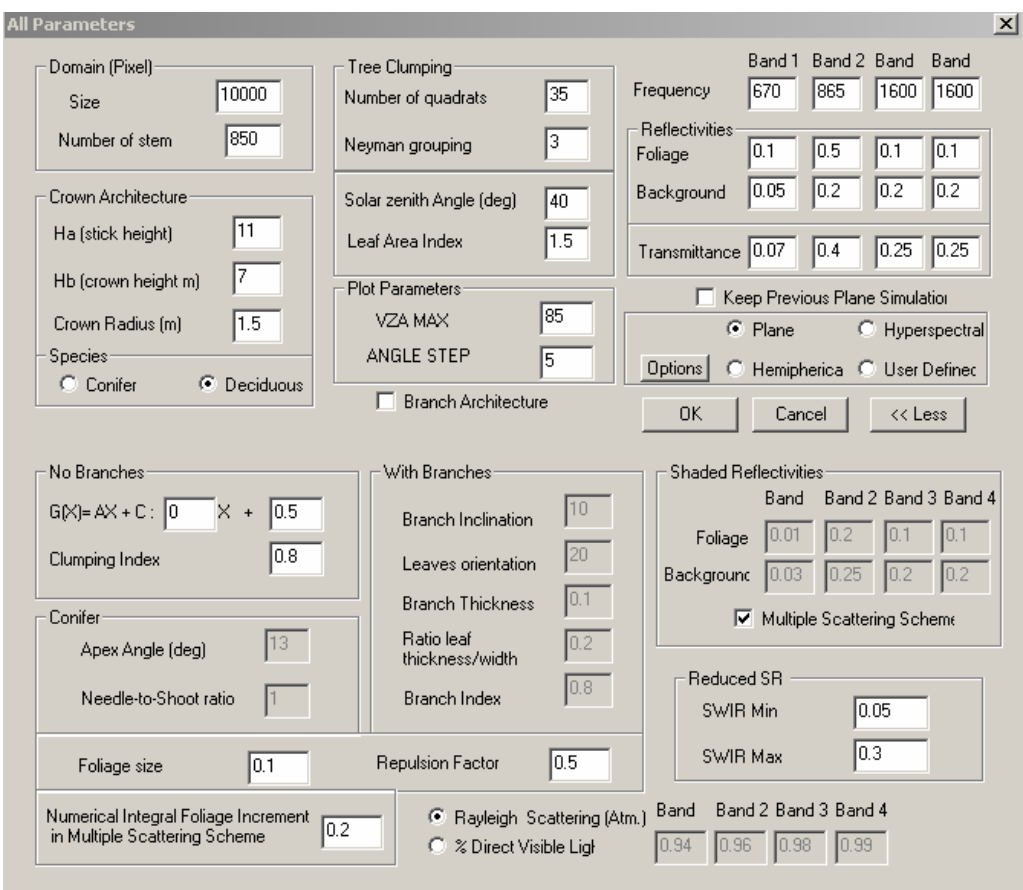

FIGURA 7. – Parâmetros de entrada da formação "Old Aspen".

O modelo possui cinco saídas básicas, o modo Plane em forma de gráficos, o modo Plane em forma de tabelas, o modo Hemispherical, o modo Hyperespectral e um modo definido pelo usuário semelhante ao modo plano, mas onde é possível se determinar os eixos dos gráficos.

Na Figura 8 pode-se observar o modo Plane, onde são mostradas as refletâncias nos comprimentos de onda especificados, os índices NDVI e Simple Ratio, as porcentagens de "background" e vegetação iluminados e sombreados, o índice de sobreposição de folhas, a porcentagem de clareiras e de "hotspots", conforme a variação do ângulo solar.

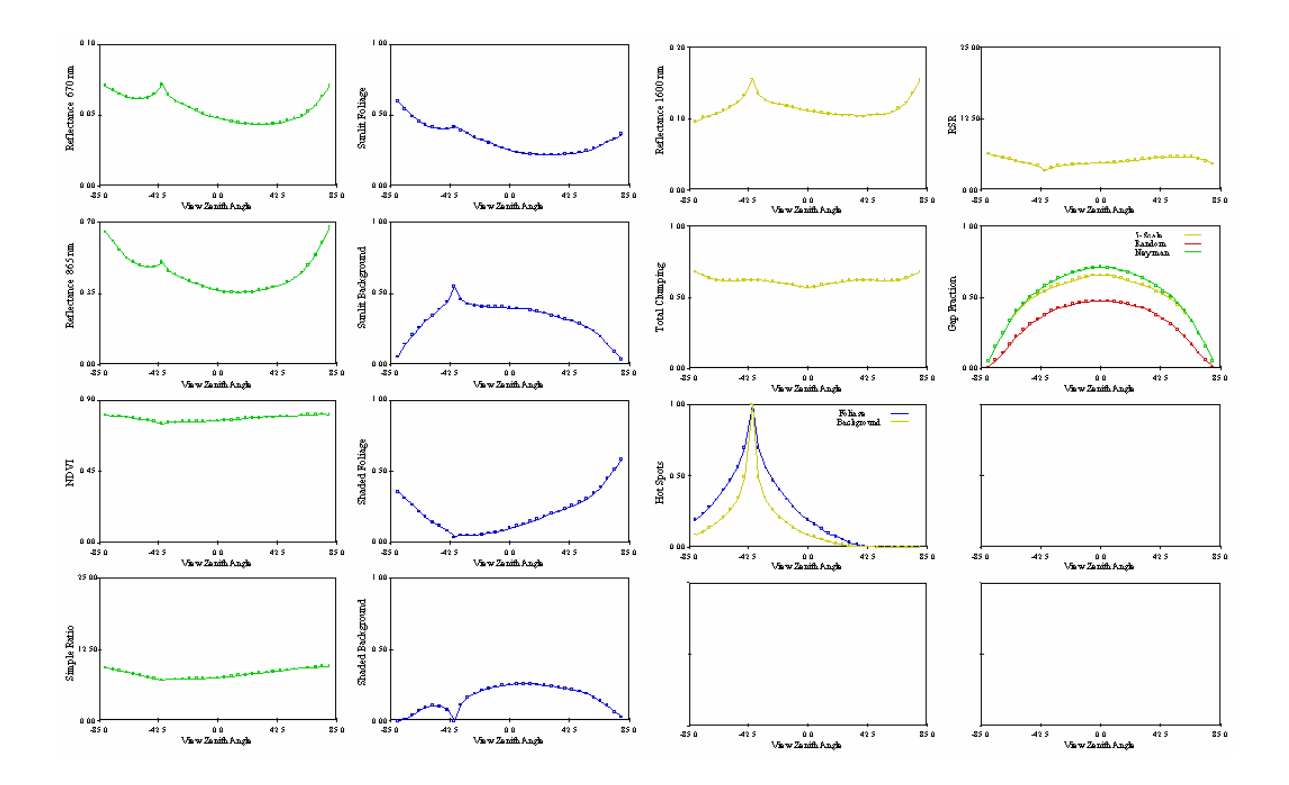

FIGURA 8. – Saída do modelo no modo Plane gráfico.

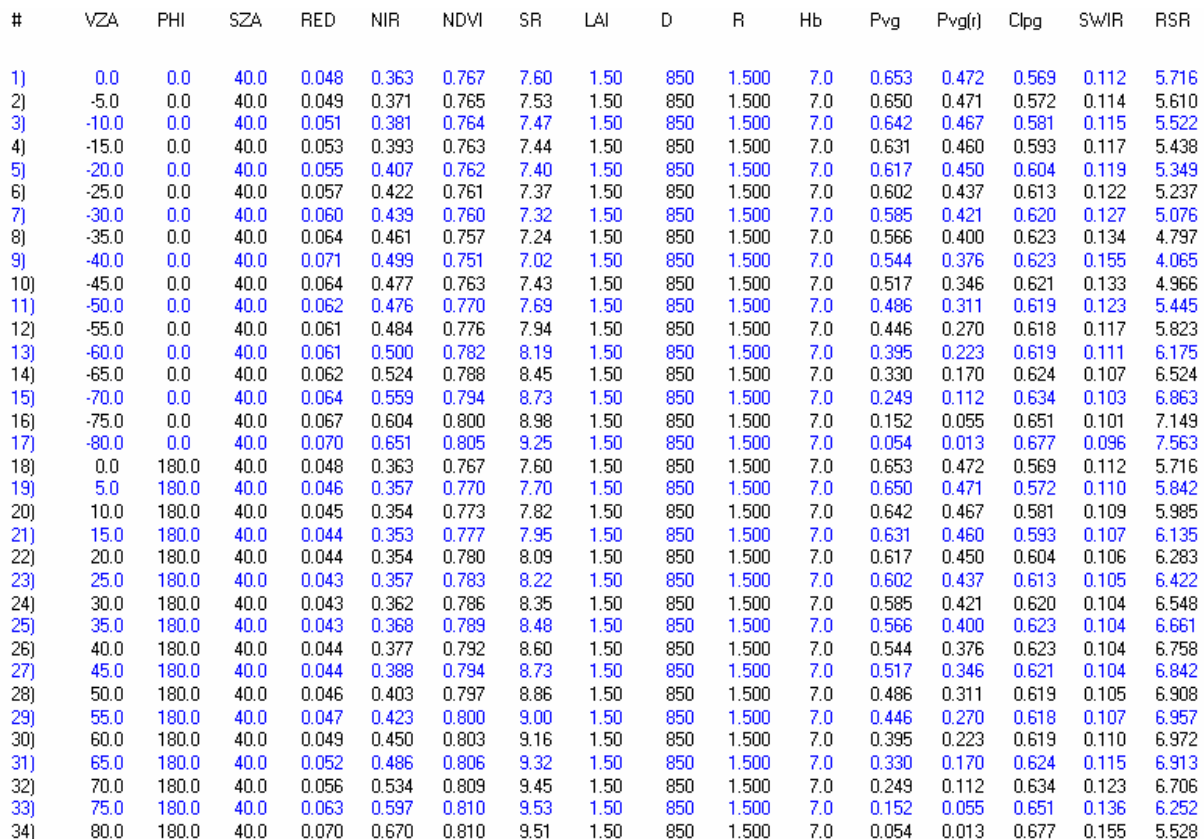

Na Figura 9 pode-se observar a saída do modo Plane no formato de tabelas

FIGURA 9. – Saída do modelo no modo Plane com tabelas.

No modo "Hemispherical" é possível visualizar a refletância nas bandas na região do Vermelho e Infravermelho Próximo, além dos índices NDVI e Simple Ratio, conforme a variação do ângulo de observação, mostrada na Figura 10.

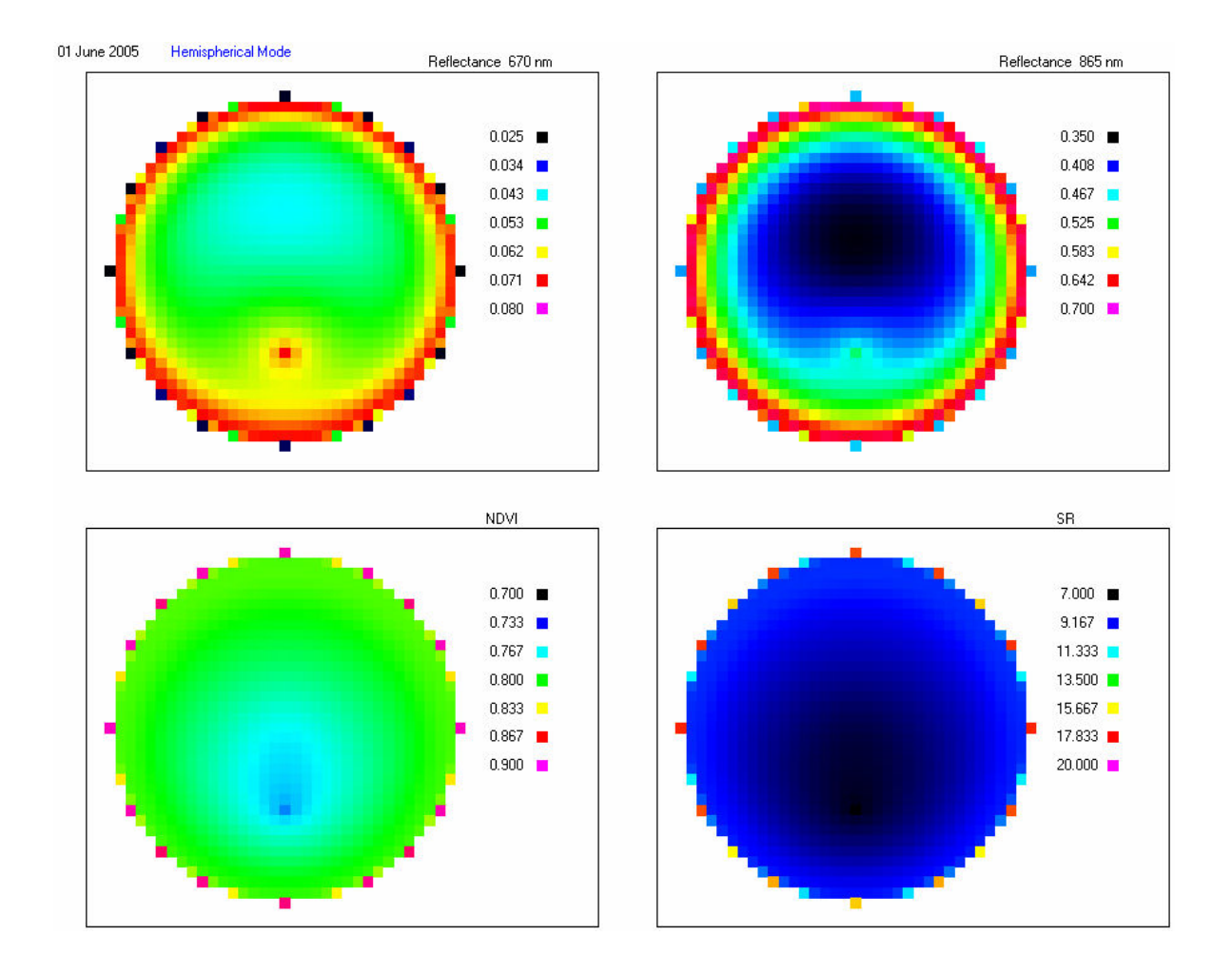

FIGURA 10. – Saída do modelo no modo Hemispherical.

No modo "Hyperespectral" é possível observar uma curva de refletância do dossel florestal, das folhas, do "background", além da transmitância das folhas sobre um determinado ângulo solar e de observação, conforme pode ser visto na Figura 11.

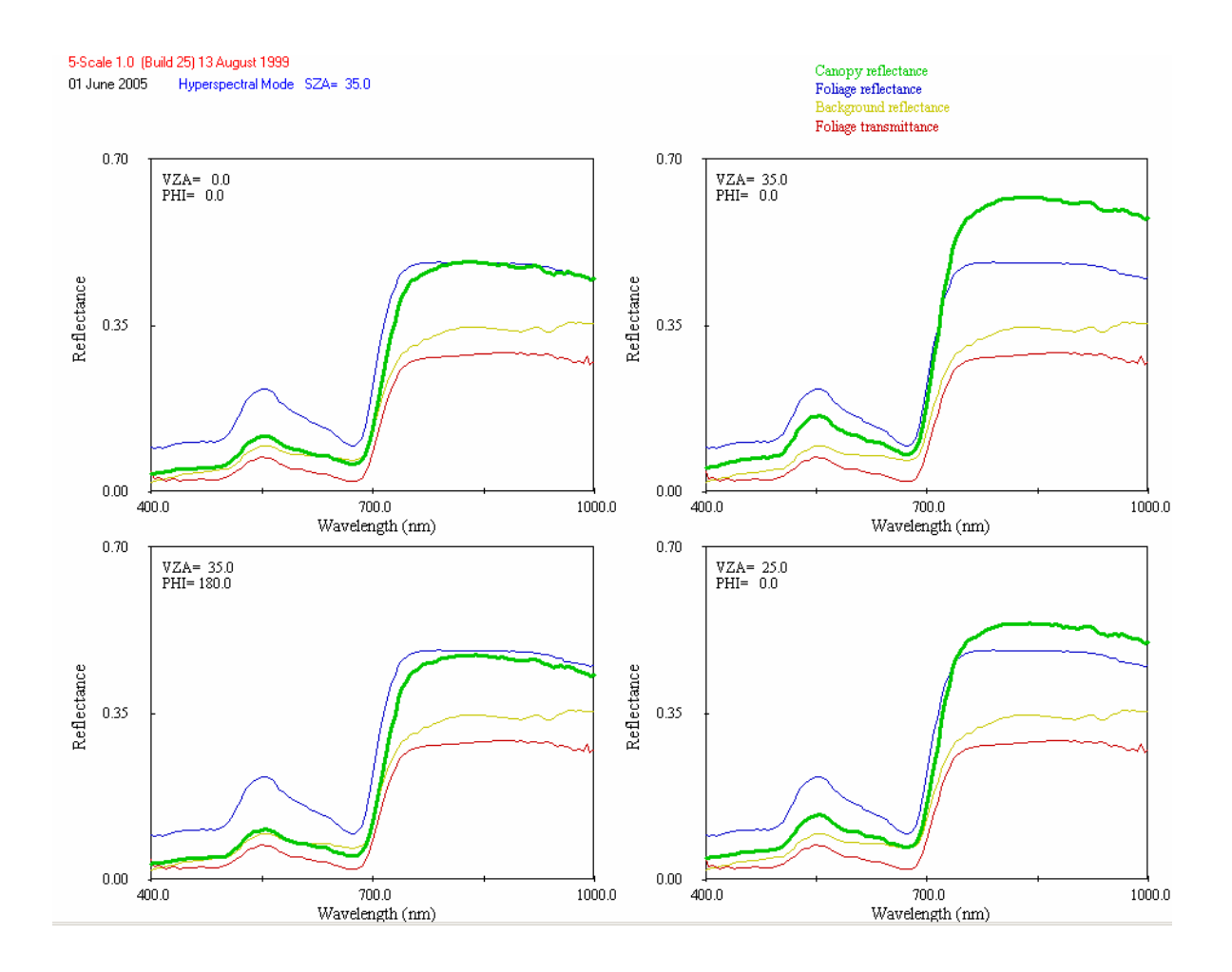

FIGURA 11 – Saída do modelo no modo Hyperespectral.

A interface gráfica permite ainda o acesso ao LIBERTY, como pode ser observado na Figura 12.

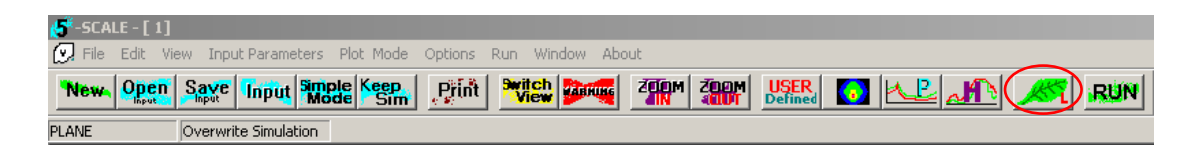

FIGURA 12. – Modo de acesso ao LIBERTY.

Como já dito anteriormente, o LIBERTY foi desenvolvido para simulações de refletâncias e transmitâncias de folhas, onde é possível utilizar diversos parâmetros da estrutura interna das folhas para se avaliar a variação das refletâncias e transmitâncias como mostrado na Figura 13.

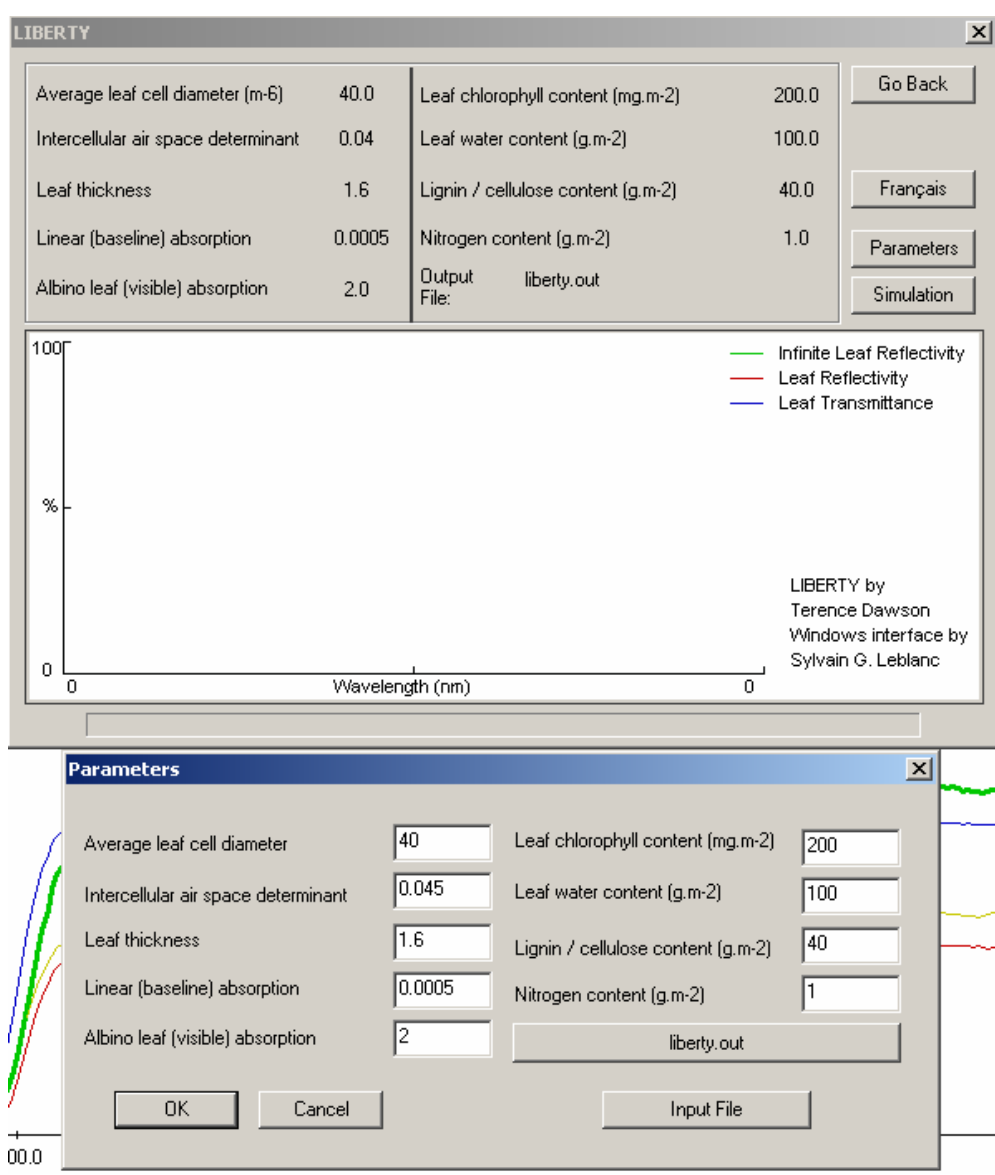

FIGURA 13. – Parâmetros do Modelo LIBERTY.

Na Figura 14 é possível observar a simulação realizada pelo modelo com os parâmetros da Figura 13.

<span id="page-26-0"></span>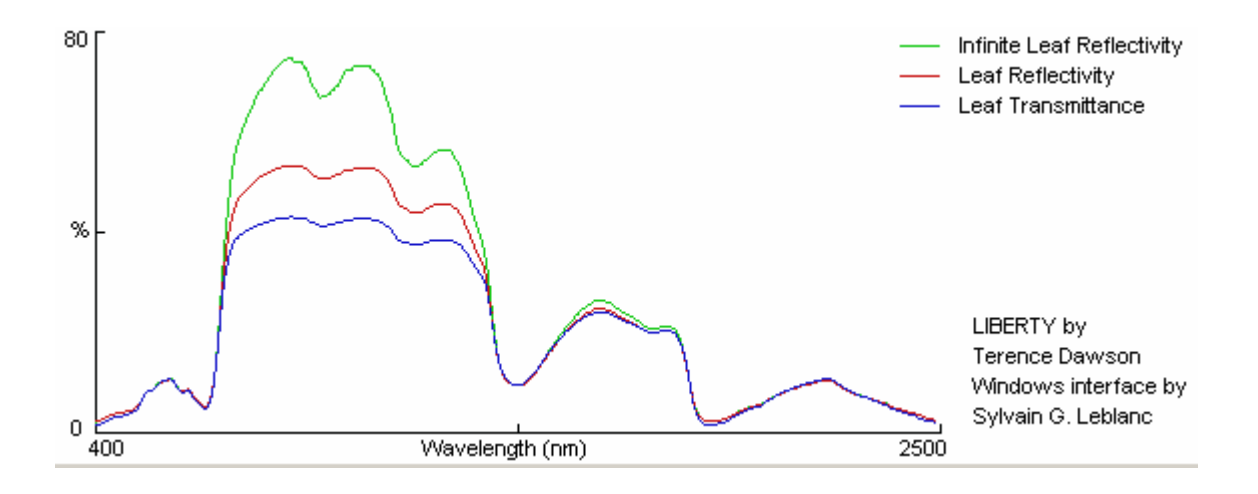

FIGURA 14. – Simulação realizada pelo Modelo LIBERTY.

#### <span id="page-26-1"></span>4. CONSIDERAÇÕES FINAIS

O modelo apresenta um grande potencial para realizações de simulações de refletância de dosséis florestais, podendo ser muito explorado para os mais diversos trabalhos de sensoriamento remoto ou de radiometria. Obviamente possui restrições que precisam ser avaliadas e, se possível, melhoradas, uma vez que em contato com os criadores do modelo houve disposição para fornecer o código fonte.

## 5. REFERÊNCIAS BIBLIOGRÁFICAS

Chen, J.M.; Leblanc, S.G. A four-scale bidirectional reflectance model based on canopy architecture. IEEE Transactions on Geoscience and Remote Sensing. v.30, n.5, p. 1316- 1337, Sept 1997.

Goel, N.S. Models of vegetation canopy reflectance and their use in estimation of biophysical parameters from reflectance data. Remote Sensing Reviews. Great Britain, v.4, n.1, p. 1-212, 1988.

Leblanc, S.G.; Bicheron, P.; Chen, J.M.; Leroy, M.; Cihlar, J. Investigation of Directional Reflectance in Boreal Forests with an Improved Four–Scale Model and Airborne Polder Data. IEEE Transactions on Geoscience and Remote Sensing. v.37, n.3, p. 1396-1414, May 1999.

Leblanc, S.G.; Chen, J.M. A Window Graphic User Interface (GUI) for the 5–Scale Model for Fast BRDF Simulations. Remote Sensing Reviews. v.19, p. 293-305, 2000.

Li, X; Strahler, A. H. Geometric-Optical bidirectional reflectance modeling of the discrete crown vegetation canopy: Effect of crown shape and mutual shadowing. IEEE Transaction on Geoscience and Remote Sensing. v.30, n.2, p. 276-292, Mar 1992. Disponível em <<http://ieeexplore.ieee.org/iel1/36/3662/00134078.pdf?isNumber=3662&> prod=JNL&arnumber=134078&arSt=276&ared=292&arAuthor=Li%2C+X.%3B+Strahler% 2C+A.H.> Acessado em 18 nov. 2004.

Peddle, D. R.; Johnson, R. L.; Cihlar, J.; Latifovic, R. Large area forest classification and biophysical parameter estimation using the 5-Scale canopy reflectance model in Multiple-Forward-Mode. Remote Sensing of Environment. v.89, n.2, p 252-263, Jan 2004.. Disponível em < http://www.sciencedirect.com/science? ob=MImg& imagekey=B6V6V-49WN0F1-2-5& cdi=5824& user=972035& orig=browse& coverDate=01%2F30%2F2 004& sk=999109997&view=c&wchp=dGLbVlb-zSkWA&md5=48d2707c14febfe29e 567497f3d93227&ie=/sdarticle.pdf.> Acessado em 18 Nov. 2004.

Schaaf, C. B.; Strahler, A. H. Solar Zenith angle Effects on Forest Canopy Hemispherical Reflectances calculated with a Geometric-Optical Bidirectional Reflectance Model. IEEE Transaction on Geoscience and Remote Sensing, v.31, n.4, p. 921-927 July 1993. Disponível em < <http://ieeexplore.ieee.org/iel1/36/6165/00239916.pdf?isNumber=6165> &prod=JNL&arnumber=239916&arSt=921&ared=927&arAuthor=Schaaf%2C+C.B.%3B+S trahler%2C+A.H..> Acessado em 18 Nov. 2004.

# **PUBLICAÇÕES TÉCNICO-CIENTÍFICAS EDITADAS PELO INPE**

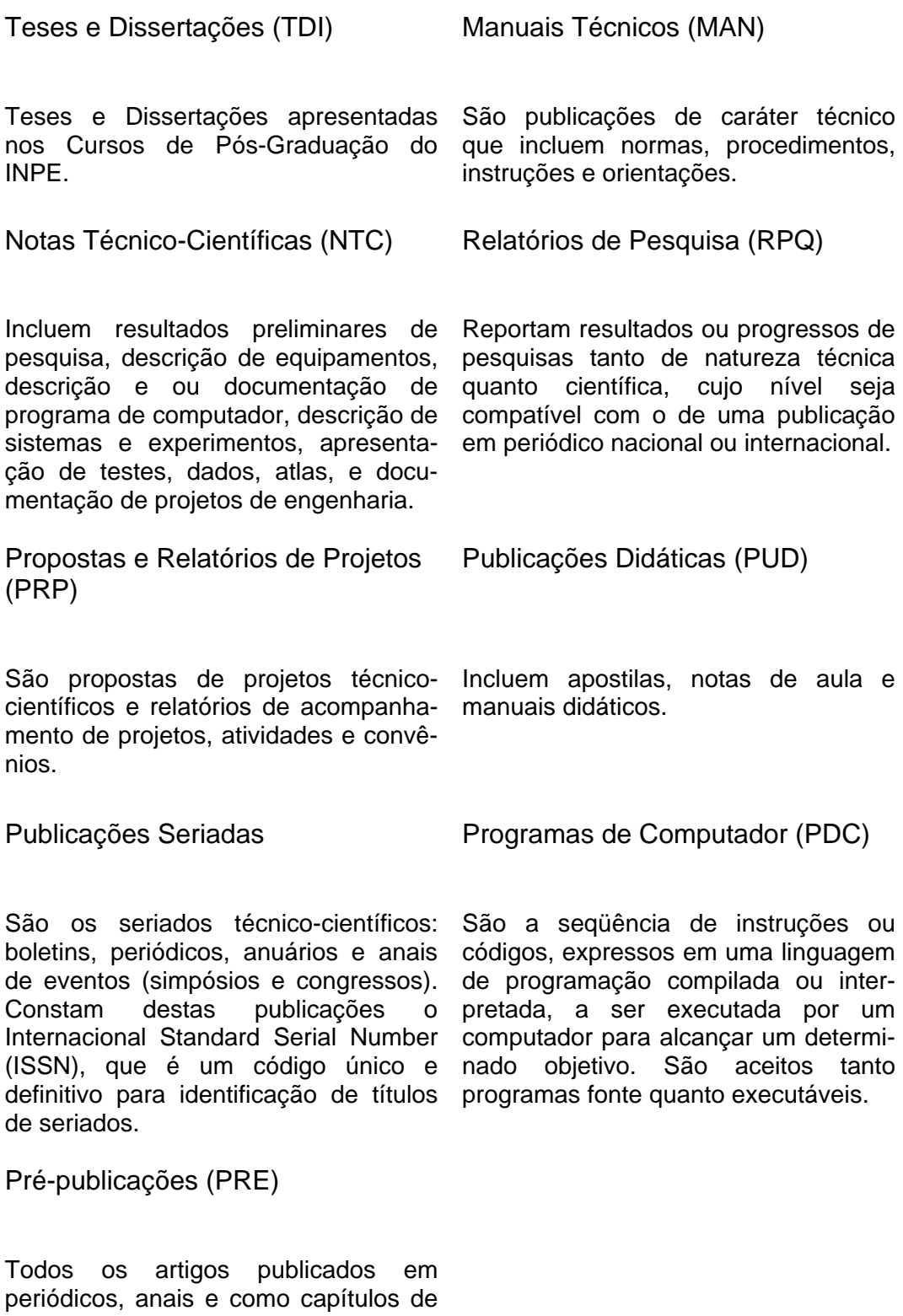

livros.